**Information & Daten – Tabellenkalkulation**

## **Einheit: Einführung in die Tabellenkalkulation – Excel als Datenbank**

Redaktion RAABE Verlag

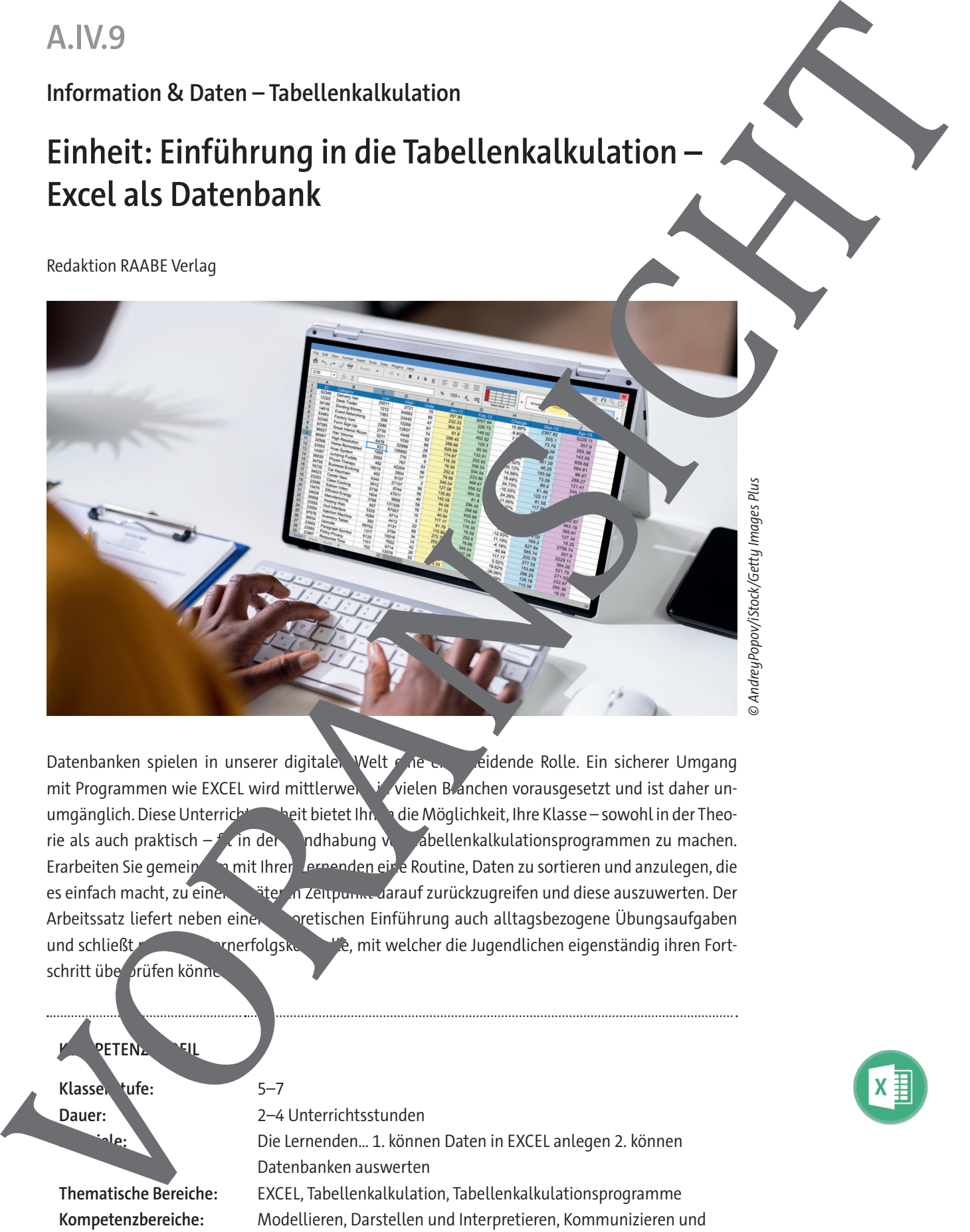

Datenbanken spielen in unserer digitalen Welt eine ein seidende Rolle. Ein sicherer Umgang mit Programmen wie EXCEL wird mittlerweile in vielen Branchen vorausgesetzt und ist daher unumgänglich. Diese Unterrichteinheit bietet Ihnen die Möglichkeit, Ihre Klasse – sowohl in der Theorie als auch praktisch – fit der  $\blacksquare$ ndhabung von Abellenkalkulationsprogrammen zu machen. Erarbeiten Sie gemeinsam mit Ihren Lernenden eine Routine, Daten zu sortieren und anzulegen, die es einfach macht, zu einem siter in Zeitpunkt darauf zurückzugreifen und diese auszuwerten. Der Arbeitssatz liefert neben einer ther the teinführung auch alltagsbezogene Übungsaufgaben und schließt mit einerfolgskontrolle, mit welcher die Jugendlichen eigenständig ihren Fortschritt übe prüfen könne

**RETENZ** 

Klassen tufe: 5–7

**Dauer:** 2–4 Unterrichtsstunden **Lernziele:** Die Lernenden… 1. können Daten in EXCEL anlegen 2. können Datenbanken auswerten **Thematische Bereiche:** EXCEL, Tabellenkalkulation, Tabellenkalkulationsprogramme **Kompetenzbereiche:** Modellieren, Darstellen und Interpretieren, Kommunizieren und Kooperieren, Verarbeiten und Aufbewahren, Produzieren und Präsentieren, Analysieren und Reflektieren

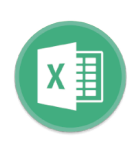

### **Was sollten Sie zum Thema wissen?**

### **Datenbank**

Excel wird nicht nur genutzt, um Berechnungen durchzuführen und Zahlenwerte gran. In darzustellen. Die Tabellen eignen sich auch, um einfach nur Daten zu sammeln. Es gibt  $\mathbf{v}'$  begrenzte Anwendungsbeispiele: die Liste aller Lernenden in einer Schule, die private CD-Sammlung, die Buchtitel im heimischen Regal und vieles mehr. Dank der schon erwähnten Hilfsfunktionen bei der Fingabe von Daten lassen sich die Tabellen leicht auffüllen. Wer die Dateneingabe hehr in Formular machen möchte, benutzt eine Eingabemaske dazu. Die Elemente einer Datenbanktabelle werden anders bezeichnet als in einer "normalen" Tabelle.

Die Daten der Datenbank können nach bestimmten Kriterien sort at und gefiltert werden. Natürlich können auch Berechnungen mit Zahlenwerten durchgeführt verden. Um die volle Funktionalität von Datenbanken nutzen zu können, ist natürlich ein richtige Datenbankprogramm wie z. B. Access erforderlich. Für einfache Datenbankaufgaben ist Excel jedoch villig ausreiche

### **Seiteneinrichtung**

Bevor eine Excel-Tabelle gedruckt werden kann, sie erst dafür vorbereitet werden. Mithilfe der Funktion "Seite einrichten" können Kopf- und Fußzeilen eingefügt, die druckränder eingestellt, Gitternetzlinien hinzugefügt werden und viele mehr. Das Ergebnis der Seiteneinrichtung kann in einer Druckvorschau angesehen werden.

### Wie kann die Erarbeitung des Themas in Unterricht erfolgen?

Die Materialien **M 1** und **M 2** d<sup>i</sup>ng in der Einarbeitung in der Einarbeitung in der Einarbeitung in der Einarbeitung in der Einarbeitung in der Einarbeitung und **M 2** d<sup>i</sup>ng in der Einarbeitung in der Einarbeitung und de sich hierbei um den Theorieteil, daher beinhalten sie noch keine Übungsaufgaben, die die Lernenden eigenständig lösen können. Die Materialen können entweder als Frontalunterricht durch Lehrende vorgetragen werden oder in Gruppen von der Klasse erarbeitet und anschließend präsentiert werden. Das Material **M 3** besteht dagegen aus Übungsaufgaben, die zum Vertiefen der gelernten Theorie dienen und die einen Allt gsbezug des Gelernten veranschaulichen sollen. Das Material M 4 liefert abschließend ein Lernzielkontrolle, mit der die Lernenden überprüfen können, wie gut Mas colliters Sie zum Thema wissen?<br>
Detection and microscopic distribution of the form of the form of the form of the form of the form of the form of the form of the form of the form of the form of the form of the form of

## **Auf einen Blick**

# **Benötigte Materialien** □ Laptop **Erarbeitung Thema:** Daten sortieren; Filterfunktionen **M 1 Informationstext: Excel als Datenbank Erarbeitung Thema:** Druckeinstellungen für Tabellen **M 2 Informationstext: Seite einrichten Übung** Thema: **Aufgaben zu EXCEL als Datenbank M 3 Datenbank Lernenden** Aufeinen Blick<br>
Hartographen Hartographen<br>
Hartographen Hartographen<br>
Hartographen Hartographen<br>
Hartographen Hartographen<br>
Hartographen Hartographen Hartographen Hartographen Hartographen Hartographen Hartographen Hartogr

## **Informationstext: Excel als Datenbank**

Excel kann nicht nur Berechnungen durchführen, sondern in seine Tabellen lassen sich auch quem und übersichtlich Daten ablegen. Excel fungiert also als Datenbank. Datenbanken dienen weniger der Berechnung von neuen Werten als dem Speichern von Informationen in einer einheitlichen Form.

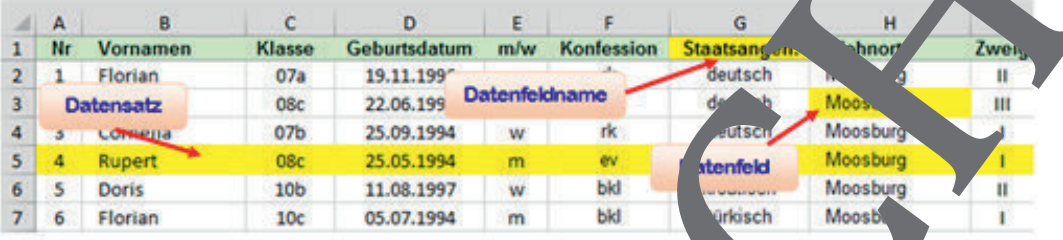

So lassen sich beispielsweise sämtliche Lernendendaten einer Schule in derartige Datenbank eingeben: Vorname, Klasse, Geburtsdatum, m/w, Konfession, Staatsangehörigkeit, Wohnort und Schulzweig. Die Daten einer Datenbank können zur antiert oder anach bestimmten Kriterien gefiltert werden. In der Datenbanktechnik besit en die einzelnen Elemente einer Tabelle andere Namen. Jede einzelne Information zu jedem Lernenden neunden man Datenfeld. In Excel stehen die Datenfeldnamen in der obersten Zeile als Spaltenuschrift. Eine gesamte Zeile mit den jeweiligen Daten zu einem Lernenden nennt man Datensatz.

Jeder Datensatz sollte ein eindeutiges Feld sitzen, das nur in diesem Datensatz vorkommt, sodass der Datensatz eindeut

ist. Das ist im vorliegenden Beispiel  $\sim$  Feld Nr. Jeder Datensatz erhält eine andere Numm Die Daten können in der Tabelle direkt oder a mit Hilfe der Masken unktiden von Excel ein gegeben werden. Eine ingabe aske ein Dialog mit Eingabefeldern ir einen gesamten Datensatz und in ktioniert wie in Formular. Um eine Ein abemaske zu erstellen, ist allerdings ein weis Vorarbeit nötig, da die entsprechende Schaltfläund icht im Menuband vorhanden ist. Zunächst klickst dur auf den Drop-down-Pfeil in ellzugrifts. um das Menü Symbolleiste für den Schnellzugriff anpassen zu öffnen. Dort klickst auf den Eintrag Weitere Befehle. Es wird der oße Dialog Excel-Optionen eindendet. M 1<br>
Informations text to the start and concert is the base and concert is the start and concert is the start and concert is the start and concert is the start and concert is the start and concert is the start and concert

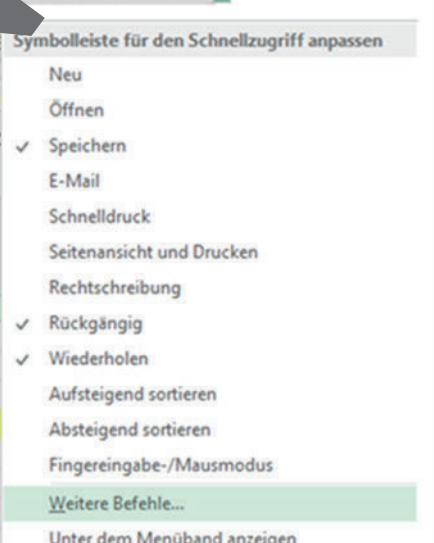

## **Aufgaben zu EXCEL als Datenbank**

## **Datenbank Lernende**

Öffne die Excel-Arbeitsmappe Aufgaben.xlsx und aktiviere das Arbeitsblatt Lernenden.

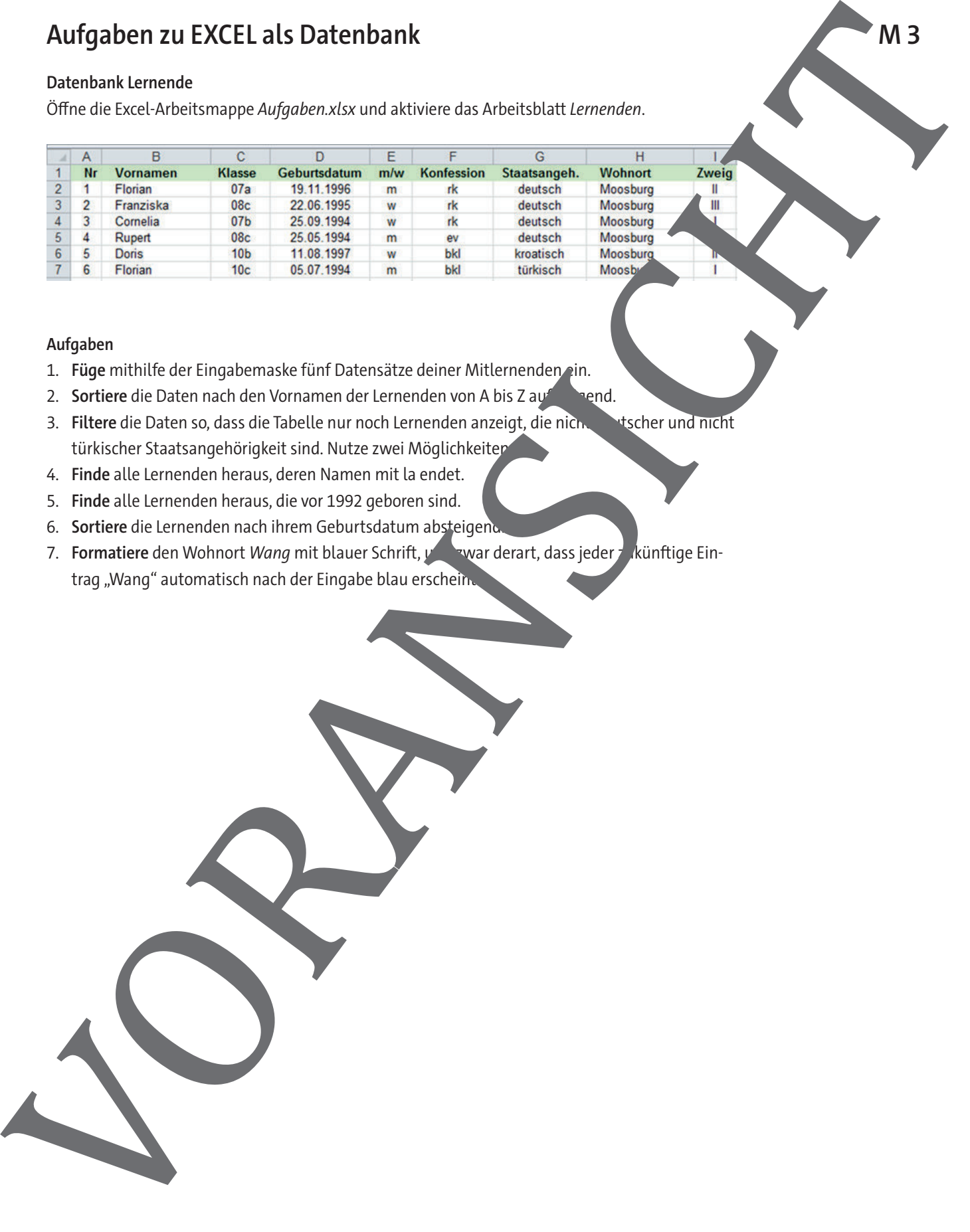

### **Aufgaben**

- 1. Füge mithilfe der Eingabemaske fünf Datensätze deiner Mitlernenden ein.
- 2. **Sortiere** die Daten nach den Vornamen der Lernenden von A bis Z aufsteigend.
- 3. **Filtere** die Daten so, dass die Tabelle nur noch Lernenden anzeigt, die nicht deutscher und nicht türkischer Staatsangehörigkeit sind. Nutze zwei Möglichkeiter
- 4. **Finde** alle Lernenden heraus, deren Namen mit la endet.
- 5. **Finde** alle Lernenden heraus, die vor 1992 geboren sind.
- 6. **Sortiere** die Lernenden nach ihrem Geburtsdatum absteigend
- 7. **Formatiere** den Wohnort Wang mit blauer Schrift, und zwar derart, dass jeder zukünftige Eintrag "Wang" automatisch nach der Eingabe blau erschein-

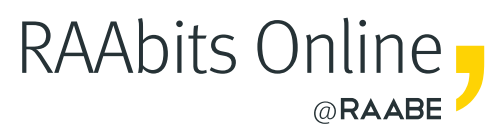

## **Mehr Materialien** für Ihren Unterricht mit RAAbits Online

Unterricht abwechslungsreicher, aktueller sowie nach Lehrplan gestalten – und dabei Zeit sparen. Fertig ausgearbeitet für über 20 verschiedene Fächer, von der Grundschule bis zum Abitur: Mit RAAbits Online stehen redaktionell geprüfte, hochwertige Materialien zur Verfügung, die sofort einsetz- und editierbar sind.

- Zugriff auf bis zu **400 Unterrichtseinheiten** pro Fach
- Didaktisch-methodisch und **fachlich geprüfte Unterrichtseinheiten**
- Materialien als **PDF oder Word** herunterladen und individuell anpassen
- $\heartsuit$  Interaktive und multimediale Lerneinheiten
- Fortlaufend **neues Material** zu aktuellen Themen

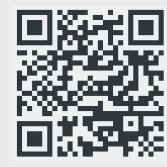

## **Testen Sie RAAbits Online 14 Tage lang kostenlos!**

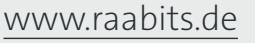

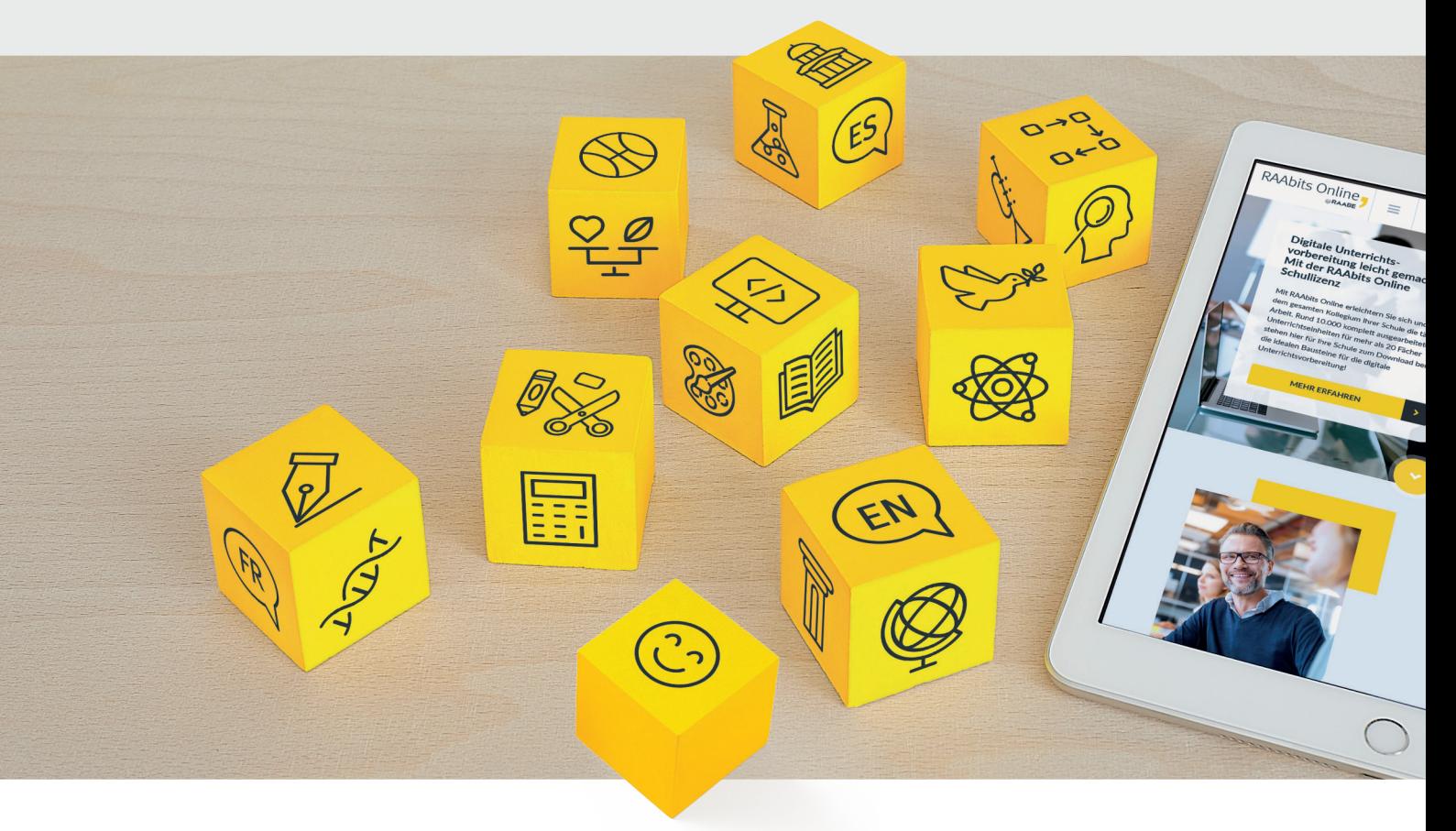

RAAbits Online – Das Portal für Unterrichtsmaterialien und Schulorganisation